## Predictor777 user manual.

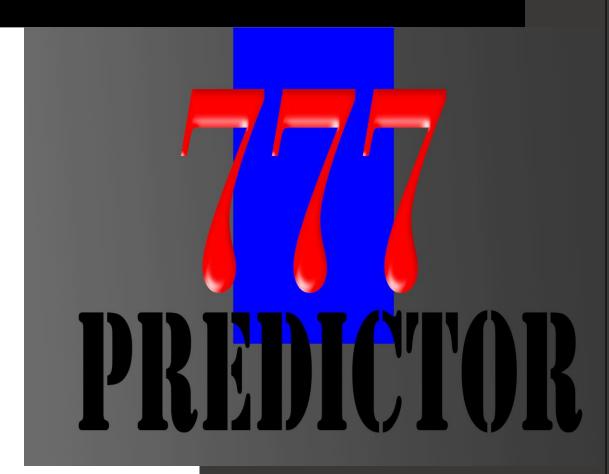

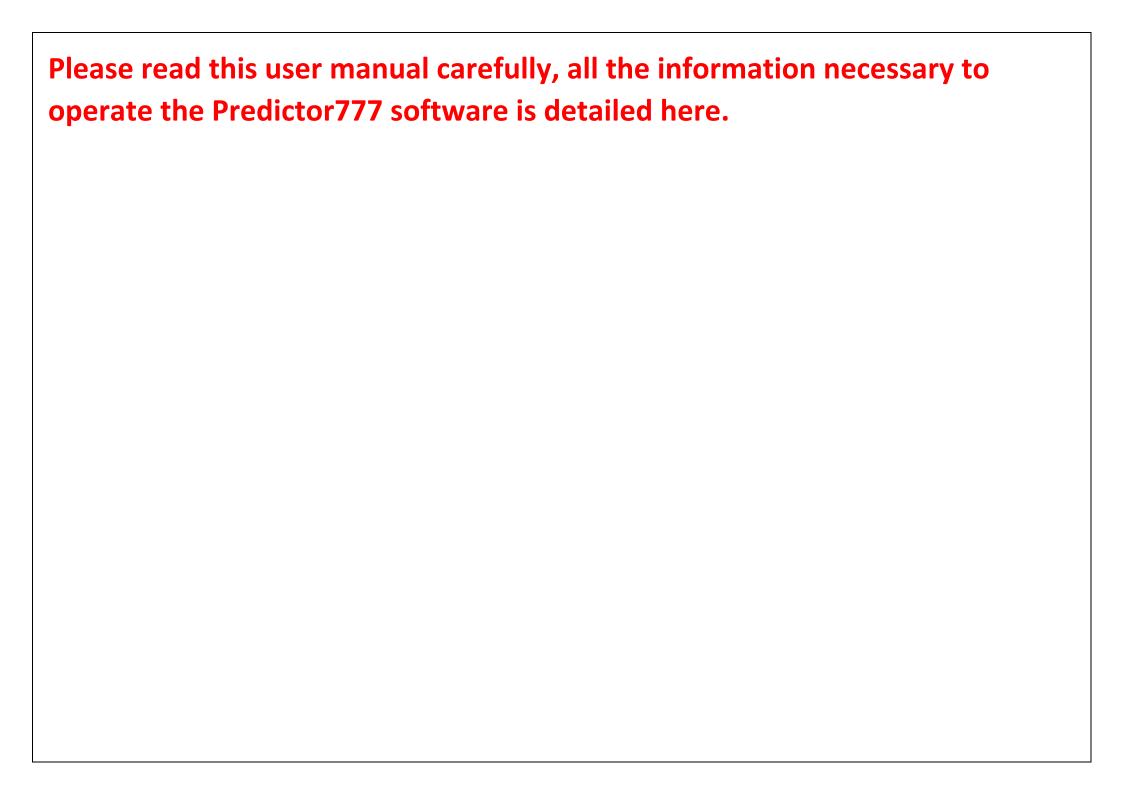

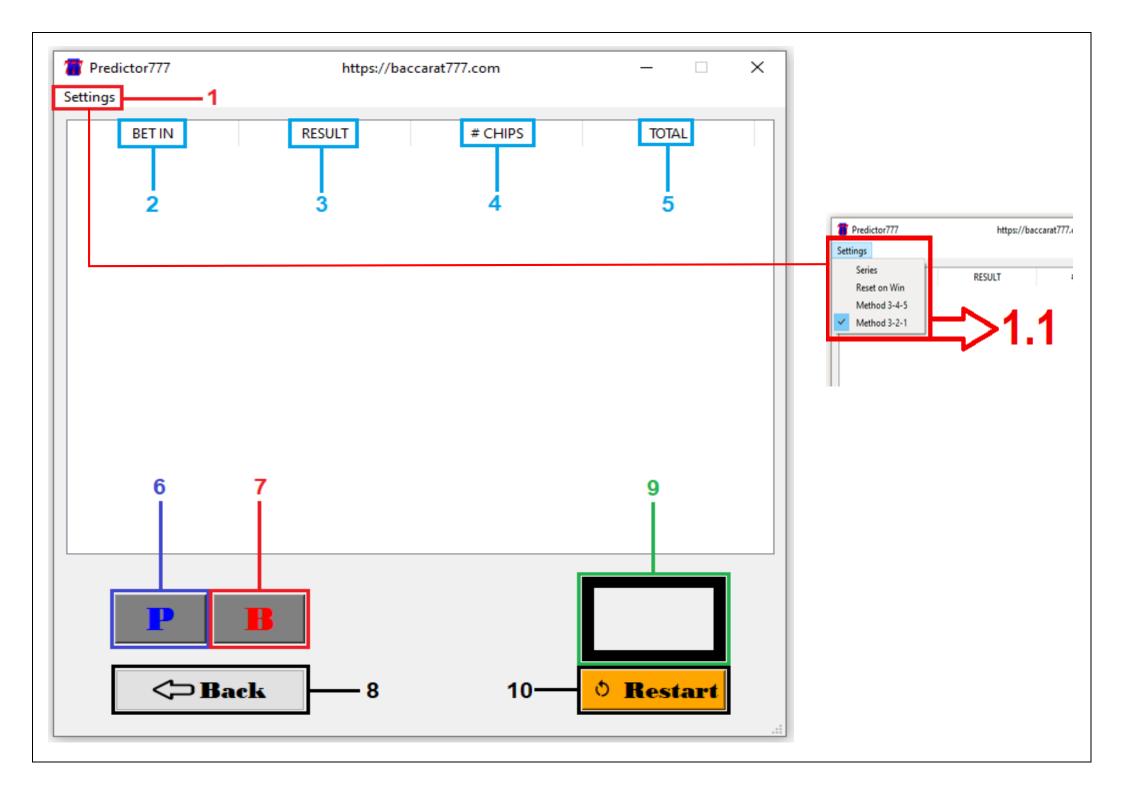

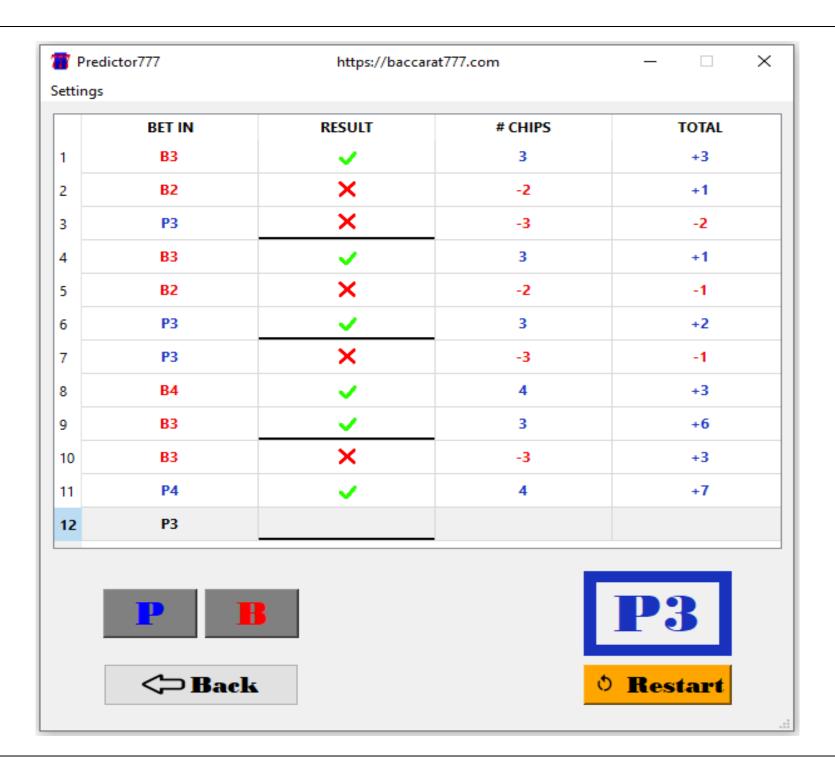

**1- SETTINGS:** here you can set values that control the behavior of Predictor777.

DO NOT CHANGE ANYTHING IF YOU DO NOT KNOW WHAT YOU ARE DOING.

If despite the detailed explanation that is made here about the "SERIES" section you cannot understand how to configure this part of the software (Predictor777), it is better that you do not change anything and use the software in the "METHOD 3-4-5" or "METHOD 3-2-1" These two methods are the most effective, tested and simulated in thousands and hundreds of thousands of sessions.

You just have to open "SETTINGS" and choose "METHOD 3-4-5" if you want a slightly more aggressive way of betting or select "METHOD 3-2-1" if you want to use a slightly more conservative but effective betting system.

## 1.1- How to use "SETTINGS":

**SERIES:** in this configuration window you will be able to customize the amount of chips bet, this is ONLY and EXCLUSIVELY in the format of numbers separated by "-" (hyphens) example: 1-2-3

This part of the configuration controls how the Predictor777 software will behave during losses and during wins.

Example: if you open "Settings" and configure in the section "SERIES" 7-8-9 then you record the first play (this is by pressing the "P" = "PLAYER" button that is in blue in the lower left corner or by pressing the button "B" = "BANKER" which is in red in the lower left corner next to the button "P") be "BANKER" or "PLAYER" after the first play is scored, the system will indicate that your first play It will be in the same place where you wrote down the first play, if you wrote down "BANKER" the system will tell you that your first bet will be on "BANKER" with 7 chips (remember

that you configured in "SERIES" 7-8-9) this it is shown in the square box that is in the lower right corner, located just above the "RESTART" button.

How the Predictor777 program is controlled through "SERIES": you open the Predictor777 software, then open the "SETTINGS" section and select "SERIES", a dialog window will open showing two messages: "Enter the series with this format 2-3-4" and another message that says: "Do not modify if you do not know what to do!"

Below these two messages, a dialog box appears with the numbers "2-3-4" highlighted in blue, this is the default configuration for "SERIES" but you can modify only by deleting these values and writing the ones you want.

**IMPORTANT NOTICE:** remember that you should not modify anything in this section if you are not sure or do not know what to do, remember that by modifying this part you are modifying an important part of the Predictor 777 software for the session you are about to play.

Once the values in "SERIES" have been modified, you press "OK" and then press the "RESTART" button located in the lower right corner, then the following will happen (we cite an example):

Example: you modified to 7-8-9, then write down the first play, after this the software will tell you where to bet and the amount of 7 chips, if you win you will continue to bet 7 chips, if lose your bet will be increased one chip for each loss until completing a cycle of 3 bets from the first loss. That is, bet 7 and you win, then Predictor777 tells you to bet 7 chips and in your second bet you lose, then Predictor777 will tell you to bet 8 chips and if you win you will bet 7 chips again, but if you lose the bet of 8 chips then the Predictor777 will tell you to bet 9 chips, if you win this bet it will bet 7 chips again and if you lose the Predictor777 will tell you to bet 7 chips (remember that we explained that in the "SERIES" section, losses will be handled in cycles of 3).

**TO REVERT THE CHANGES MADE:** just close the software and reopen it, everything will be as it comes from the factory, it does not work to press the "RESTART" button to revert the changes made. The "RESTART" button is to restart the games using the settings you have made.

**RESET ON WIN**: is directly connected to "SERIES", every time you select "SERIES" and modify it and press "OK" and then press "RESTART" button the program will automatically position itself in "RESET ON WIN".

**METHOD 3-4-5:** this betting system tracks the order of the plays and in the same way it will indicate how you should make your next bet and with how many chips, for each victory obtained it will increase one chip and for each loss it will subtract one chip.

**METHOD 3-2-1:** this betting system tracks the order of the plays and in the same way it will indicate how you should make your next bet and with how many chips, for each victory obtained it will subtract one chip and for each loss it will add a chip.

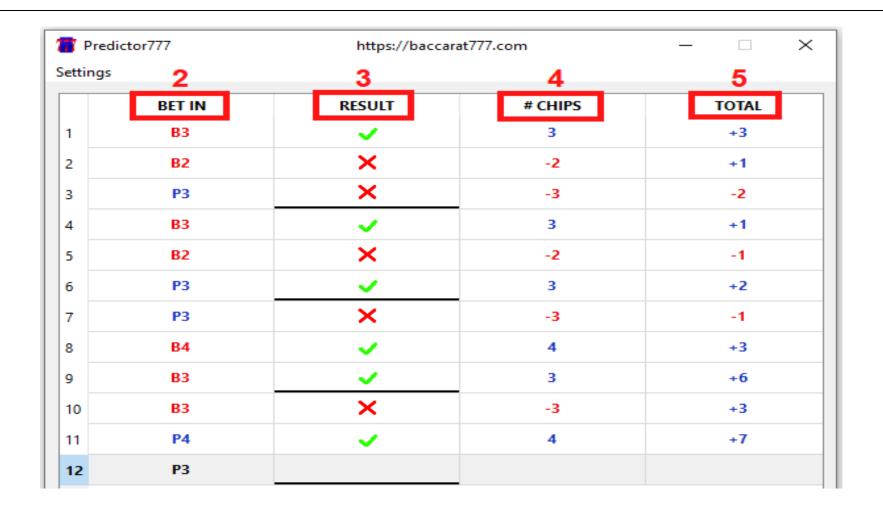

**2- BET IN:** shows where you should place your next bet (BANKER or PLAYER) and the amount of chips you should bet, the letter "B" = BANKER or "P" = PLAYER is displayed, followed by a number that indicates the amount of chips that you must bet.

- **3- RESULT:** shows if you win or lose the bet made.
- **4- # CHIPS:** shows the amount of chips you win or lose on each bet.
- **5- TOTAL:** shows the total amount of chips you have won so far in the game session.

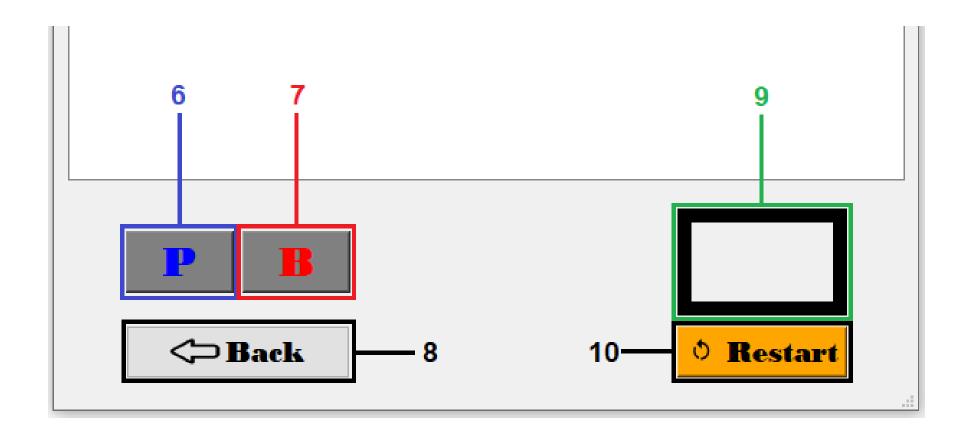

- **6- PLAYER BUTTON:** you press this button if the played move was PLAYER.
- 7- BANKER BUTTON: you press this button if the played move was BANKER.
- **8- BACK BUTTON:** delete the last play you entered.
- 9- Predictor777 window: This window shows where you will make your next bet, the result is shown with the red letter "B" that means "BANKER" or the blue letter "P" that means "PLAYER" accompanied by a number that means the amount of chips you will have to bet on the next bet.

Example: "B3" is displayed in the **Predictor777 window**, this means that you must bet on the "BANKER" with 3 chips on your next bet.

Example: "P1" is displayed in the **Predictor777 window**, this means that your next bet must be on "PLAYER" with a single chip.

**10- RESTART BUTTON:** you use this button to restart the whole process, the Predictor 777 software will restart but saving your last configuration and executing your last configuration, it is useful for when you already have

the earnings you are looking for and want to start another session, also for when the game shoe Baccarat is over and another is about to start.

Important note: when you want to start the whole process again but using a new configuration you must close the software and reopen it, it is not the same as using the "RESTART" button.

Summary of how to use Predictor777: open the Predictor777 software and configure the METHOD to your liking, after this write down the first play by pressing the "P" button or the "B" button, the software will tell you where you should place your bet and with what amount of chips (all this will depend on which "METHOD" you chose or how you configured "SERIES"), then as the plays occur, you will also enter them, for each play entry **Predictor777** software will indicate to you where to bet and how many chips to bet.

| Enjoy it.             |  |
|-----------------------|--|
| The Baccarat777 team. |  |
|                       |  |
|                       |  |
|                       |  |
|                       |  |
|                       |  |
|                       |  |